# **CaseLinr Help Index**

The Index lists all Help available for CaseLinr. To learn how to use Help, press F1 or choose Using Help from the Help menu.

**Overview** 

# **Commands**

**File Menu Commands** Layout Menu Commands Fonts Menu Commands Text Menu Commands

File Association

**Glossary** 

### **Overview**

CaseLinr is a Windows program which prints case liners (a.k.a. J-Cards) for audio cassettes. The image displayed on the CRT screen approximates what will actually be printed. The printed result is quite accurate and can be cut, folded, and then inserted into an empty (preferably clear plastic) audio cassette box.

You have control over many variables determining the final result. The default fonts look fairly nice on my Epson LQ850, but you will probably want to change them to fit your own printer. The font dialog boxes allow access to all variables which are part of a Windows font definition.

The Title and Song dialog boxes are multi-line edit boxes which allow horizontal and vertical scrolling. Use the **Enter** key to actually enter multiple lines -- the **Ctrl+Enter** key combination will activate the default button. Even though there is no Edit menu, the Windows clipboard can be used for copying (Ctrl+Ins), cutting (Shift+Del), and pasting (Shift+Ins) titles and/or songs. When entering songs, just enter each song on a separate line and let the program perform word-breaks and spacing, it's by no means perfect but it tries.

### **File Menu Commands**

#### **New**

Starts a new (untitled) liner. If the current liner is unsaved, CaseLinr lets you save that liner before displaying a new liner. The new liner has no title or songs and uses any settings that were Saved in the Global Layout command. The new liner uses either default fonts or fonts that were Saved with one of the Font commands.

## **Open**

Opens an existing liner. If the current liner is unsaved, CaseLinr lets you save that liner before opening the requested liner. This is a standard Windows File Open dialog box. It contains the name of the current Directory, a Directories list box for selecting a drive and/or directory, a Files list box for selecting a file within the current directory, and a Filename field for directly entering filename and/or pathname data. The default extension for CaseLinr files is \*.CAS.

The Title area is a multi-line display only field with scroll bars. It is not for modifying titles, but rather for determining the contents of a case liner -- eight character file names tend to get quite cryptic. When you click on a valid CaseLinr file, the titles contained within the file will be displayed. Needless to say, if you click/open a file which was not created by CaseLinr (e.g. an EXE file) you will probably notice some pretty erratic behavior on your machine!

#### **Save**

Saves changes to the current liner in the filename displayed in the caption. If the liner is (untitled), CaseLinr prompts you for a filename -- as in Save As. When you choose Save, the liner remains open so you can continue working on it.

#### **Save As**

Saves the current liner after prompting you for a filename. If the filename already exists, CaseLinr will ask you if the existing file should be overwritten with the current liner. If the liner is currently in a file, this original file remains unchanged. This is a standard Windows File Save As dialog box. It contains the name of the current Directory, a Directories list box for selecting a drive and/or directory, and a Filename field for directly entering filename and/or pathname data. The OK button is not enabled if the Filename field is blank.

## **Print**

Prints the currently displayed liner on the default printer using any print settings entered with the Printer Setup command. You can specify the distance, relative to the top and left edges of the paper, that the liner will be indented prior to printing. Upon exiting CaseLinr, the last entered margins are recorded in caselinr.ini and used the next time CaseLinr is executed.

## **Printer Setup**

Sets printer options for the default printer. These options are **not** local to CaseLinr but apply to all of Windows -- this is equivalent to configuring a printer through the Windows Control Panel. Although other Windows applications claim to do only local changes, try it with the Epson driver?!

## **Exit**

Exits CaseLinr. If the current liner is unsaved, CaseLinr lets you save that liner before exiting.

## **Layout Menu Commands**

## **Global**

Defines options which are global to a case liner.

**Cut Lines** -- The line style used for the border (where you cut the liner).

**Fold Lines** -- The line style used for the three interior lines (where you fold the liner).

**Side Letters** -- The type of cassette side letters (A and B). **Normal** -- Black letters on a white background. **Reverse Video** -- White letters within a black rounded corner rectangle.

## **Songs**

Left Margin -- The distance songs are indented on the left. Songs on Side A are indented relative to the left edge of the liner, whereas songs on Side B are indented relative to the center of the liner. **Wrap Indent** -- If a song requires more than one line, this is the distance that subsequent (wrapped) lines will be indented relative to the first line. This can be a negative value. **Bisect Sides** -- Draws a vertical line separating the songs on Side A from those on Side B.

## **Title**

### **Alignment**

**Left** -- All title lines will be left aligned.

**Center** -- All title lines will be centered.

Left Margin -- The distance left aligned title lines are indented relative to the left edge of the liner. This field is disabled if Center Alignment is chosen.

**Split Title** -- Draws a horizontal line separating the title area into two equal portions. The first two title lines (blank is OK) are centered vertically within each portion and any other title lines are ignored.

**Invert Image** -- Flips the entire liner. A flipped liner is oriented like a liner that accompanies a prerecorded cassette, whereas an un-flipped liner looks like one that comes with a blank cassette. Go ahead and compare the two, I didn't realize there was a difference until this feature was requested.

Feature Order -- Defines both the order in which features will appear on a liner and also the text that will be used for **feature names**. Entering a feature order of either zero or blank will result in that feature being omitted. Feature orders are relative, in that the sequence "1 3 4" is treated identical to the (more normal) sequence "1 2 3". A feature name can be at most twenty characters in length, and can be blank. The underlined numerals serve to associate the feature name with its corresponding value combo box in the Side Layout commands.

**OK** -- Applies all selected options to the current liner.

**Save** -- Saves all selected options to caselinr.ini but does **not** apply them to the current liner.

**Reset** -- Resets all options to those Saved in caselinr.ini but does **not** apply them to the current liner.

#### **Side A**

Defines the side layout for Side A of a case liner.

## **Side B**

Defines the side layout for Side B of a case liner.

#### **Side Layout**

Defines the feature values for one side of a case liner. Each combo box permits selection of all saved and/or initial values for a feature. If a feature was given an order of either zero or blank in the Global Layout command, then its corresponding combo box will not be enabled. The feature name entered in the Global Layout command appears in the title of the combo box, preceded by an underlined numeral - the same numeral that preceded it in the Global Layout command. A value can either be selected from the dropdown list of the combo box or entered directly into the edit field of the combo box. A feature value can be at most nineteen characters in length.

**OK** -- Applies the feature values to one side of a case liner and records any dropdown list modifications within caselinr.ini.

**Add** -- Adds the value in the edit field of a combo box to the dropdown list of that combo box. The addition is only permanent (i.e. saved in caselinr.ini) if OK is eventually requested. This button is not enabled if the value in the edit field is already in the dropdown list. The status of this button can change dynamically as you enter characters into an edit field. This button acts upon the feature which currently has the input focus.

**Remove** -- Removes the value in an edit field of a combo box from the dropdown list of that combo box. The deletion is only permanent (i.e. removed from caselinr.ini) if OK is eventually requested. This button is not enabled if the value in the edit field is not currently in the dropdown list. The status of this button can change dynamically as you enter characters into an edit field. This button acts upon the feature which currently has the input focus.

**Short Date** -- Either places the current system date into a blank edit field or appends the current system date (preceded by a single space) onto a non-blank edit field. This button acts upon the feature which currently has the input focus. The date is formatted according to the settings entered under Short Date Format in the International portion of the Control Panel.

**Long Date** -- Either places the current system date into a blank edit field or appends the current system date (preceded by a single space) onto a non-blank edit field. This button acts upon the feature which currently has the input focus. The date is formatted according to the settings entered under Long Date Format in the International portion of the Control Panel -- due to size limitations, the weekday portion is NOT currently used.

**Current Time** -- Either places the current system time into a blank edit field or appends the current system time (preceded by a single space) onto a non-blank edit field. This button acts upon the feature which currently has the input focus. The time is formatted according to the settings entered under Time Format in the International portion of the Control Panel.

## **Fonts Menu Commands**

## **Side Letter**

Specifies the font definition to be used for the Side Letters on a case liner.

## **Title**

Specifies the font definition to be used for the Title lines on a case liner.

## **Song**

Specifies the font definition to be used for the Songs on a case liner.

## **Feature Name**

Specifies the font definition to be used for the Feature Names on a case liner.

## **Feature**

Specifies the font definition to be used for the Feature Values on a case liner.

## **Reset All Fonts**

Sets all (five) fonts to either default fonts or fonts that were Saved with one of the Font commands. This is equivalent to requesting **Reset** in each of the above Font commands.

## **Text Menu Commands**

Even though there is no Edit menu in either the title or song dialog boxes, the Windows clipboard can be used for copying (Ctrl+Ins), cutting (Shift+Del), and pasting (Shift+Ins) titles and/or songs.

## **Title**

Enter the title for the case liner. There is no limit to the number of lines (more than three may not be practical) or the number of characters in each line -- the Title Font will help determine how pleasing this appears. Use the **Enter** key to actually enter multiple lines -- the **Ctrl+Enter** key combination will activate the default OK button.

## **Songs Side A**

Enter the songs for Side A of the case liner. There is no limit to the number of lines or the number of characters in each line. A warning message will appear if all the songs will not fit on the side. Use the **Enter** key to actually enter multiple lines -- the **Ctrl+Enter** key combination will activate the default OK button.

## **Songs Side B**

Enter the songs for Side B of the case liner. There is no limit to the number of lines or the number of characters in each line. A warning message will appear if all the songs will not fit on the side. Use the **Enter** key to actually enter multiple lines -- the **Ctrl+Enter** key combination will activate the default OK button.

## **Font Definition**

All of the data entered for a font is used to create a logical font for the default printer. There are only a certain number of such fonts that each printer will support (usually less than the number of fonts definable via the dialog boxes) and the logical font created is the one closest to a font actually supported by the printer. Next, a screen font is created that is the closest to the actual printer font and also supported by the display device. You just have to remember that changing certain fields will not necessarily change the font and that all printer fonts cannot be displayed on the screen. And on top of that, there may even be a bug in the code!

## **Fonts**

This list box contains the names of all typefaces supported by the default printer and is used to select a typeface.

## **Sizes**

This list box contains various point sizes associated with the chosen typeface and can be used to select a point size.

## **Point Size**

This field can be used to enter a point size not in the **Sizes** list box. It also reflects the point size selected from the **Sizes** list box.

## **Bold**

Specifies a bold font if selected.

## **Italic**

Specifies an italic font if selected.

## **Underline**

Specifies an underlined font if selected.

## **OK**

Applies the font to the current liner.

## **Save**

Saves the font definition (including any data entered through **More**) to caselinr.ini but does **not** apply the font to the current liner.

## **Reset**

Resets the font definition (including all data enterable through **More**) to the values Saved in caselinr.ini but does **not** apply the font to the current liner.

**More** -- Activates a dialog box containing more font definition fields (not for the faint of heart!).

## **More Font Definition**

This topic describes all of the fields in a (More) Fonts dialog box. This information is **not** original and, in fact, is pretty much verbatim from the Microsoft Windows SDK (Software Development Kit). Unless you have a fairly sophisticated printer (mine is not) you probably don't need to muck with these fields since they won't do anything!. Why did I put them here? Because I wanted to see what would happen.

#### **Height**

Specifies the average height of the font (in TWIPS). If this field is greater than zero, it is transformed into device units and matched against the cell height of the available fonts. If this field is zero, a reasonable default size is used. If this field is less than zero, it is transformed into device units and the absolute value is matched against the character height of the available fonts.

#### **Width**

Specifies the average width of characters in the font (in TWIPS). If this field is zero, the aspect ratio of the device is matched against the digitization aspect ratio of the available fonts for the closest match by absolute value of the difference.

#### **Escapement**

Specifies the angle (in tenths of degrees) between the escapement vector and the x-axis of the display surface. The escapement vector is the line through the origins of the first and last characters on a line. The angle is measured counterclockwise from the x-axis.

#### **Orientation**

Specifies the angle (in tenths of degrees) between the baseline of a character and the x-axis. The angle is measured counterclockwise from the x-axis.

#### **Match Aspect**

This alters the algorithm that the font mapper uses when it maps logical fonts to physical fonts. If selected, the mapper will only select fonts whose x-aspect and y-aspect exactly match those of the specified device. If no fonts exist with a matching aspect height and width, Windows chooses an aspect height and width and selects fonts with aspect heights and widths that match the one chosen by Windows.

## **Strike-Out**

Specifies a strikeout font if selected.

**Pitch**

Specifies the font pitch and can be any one of the following values:

**Default Fixed Variable**

#### **Quality**

Specifies the font's output quality, which defines how carefully Windows must attempt to match the logical-font attributes to those of an actual physical font. It can be any one of the following values:

**Default** -- Appearance of the font does not matter.

**Draft** -- Appearance of the font is less important than when Proof is used. For Windows fonts, scaling is enabled, which means that more font sizes are available, but the quality may be lower. Bold, italic, underline, and strikeout fonts are synthesized if necessary.

**Proof** -- Character quality of the font is more important than exact matching of the logical-font attributes. For Windows fonts, scaling is disabled and the font closest in size is chosen. Although the chosen font size may not be mapped exactly when Proof is used, the quality of the font is high and there is no distortion of appearance. Bold, italic, underline, and strikeout fonts are synthesized if necessary.

## **Char Set**

Specifies the font's character set. It can be any one of the following values:

ANSI

OEM

Symbol

# **Weight**

Specifies the font weight (in inked pixels per 1000). Although internally in Windows this field can be any integer value from 0 to 1000, only the following values are defined:

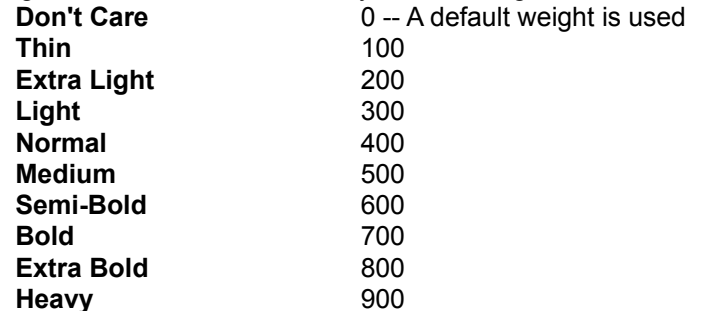

These values are approximate; the actual appearance depends on the font face.

## **Clip Precision**

Specifies the font's clipping precision, which defines how to clip characters that are partially outside the clipping region. It can be any one of the following values:

**Default Character Stroke**

## **Out Precision**

Specifies the font's output precision, which defines how closely the output must match the requested font's height, width, character orientation, escapement, and pitch. It can be any one of the following values:

**Default String Character Stroke**

## **Family**

Specifies the font family. Font families describe the look of a font in a general way. They are intended for specifying fonts when the exact typeface desired is not available. The values for font families are as follows:

**Don't Care** -- or don't know.

**Roman** -- Fonts with variable stroke width (proportionally spaced) and with serifs. Times Roman, Palatino, and Century Schoolbook, for example.

**Swiss** -- Fonts with variable stroke width (proportionally spaced) and without serifs. Helvetica and Swiss, for example.

**Modern** -- Fonts with constant stroke width (fixed-pitch), with or without serifs. Fixed-pitch fonts are usually modern. Pica, Elite, and Courier, for example.

**Script** -- Fonts designed to look like handwriting. Script and Cursive, for example.

**Decorative** -- Novelty fonts. Old English, for example.

# **File Association**

CaseLinr files can be opened using file association. File association is binding a filename extension (e.g. \*.CAS) to a specific application (e.g. caselinr.exe), so that when you open a file with that extension, the corresponding application is automatically initiated with the file. See your Windows manual or File Manager Help "Associating Documents with an Application" for information on how to setup file associations.

**Glossary**

default printer distance feature TWIPS

# **Default Printer**

The printer whose name appears in the Default printer box within the Windows Control Panel application.

## **Distance**

A number which indicates a measurement in inches. At most two decimal places are allowed and the value is *usually* positive.

## **Feature**

The text which appears between the case liner side letters. At most four separate features are allowed per liner. Each feature consists of a name (initially DATE/TIME, MODE, SOURCE, and NOISE REDUCTION) and two side values (e.g. the SOURCE can be tape for Side A and CD for Side B).

# **TWIPS**

1/20th of a point or about 1/1440 of an inch.